## Anwendungshinweis: VIDEOPHONE Remote-Modus

v.2.2

**NETZWERKKONFIGURATION FÜR DEN REMOTE-MODUS**

ACHTUNG! Für das weitere Verständnis dieses Dokuments ist das Grundwissen zu DIVUS VIDEOPHONE 4 erforderlich. Deshalb wird empfohlen die entsprechende Dokumentation zu lesen, bevor dieser Anwendungshinweis gelesen wird; die entsprechende Dokumentation kann einfach auf unserer homepage [www.divus.eu](http://www.divus.eu/) gefunden werden.

Das folgende Netzwerkschema zeigt die Referenz-Konfiguration des Netzwerks für den Remote-Modus und dient gleichzeitig als Grundlage für alle nachfolgenden Erklärungen:

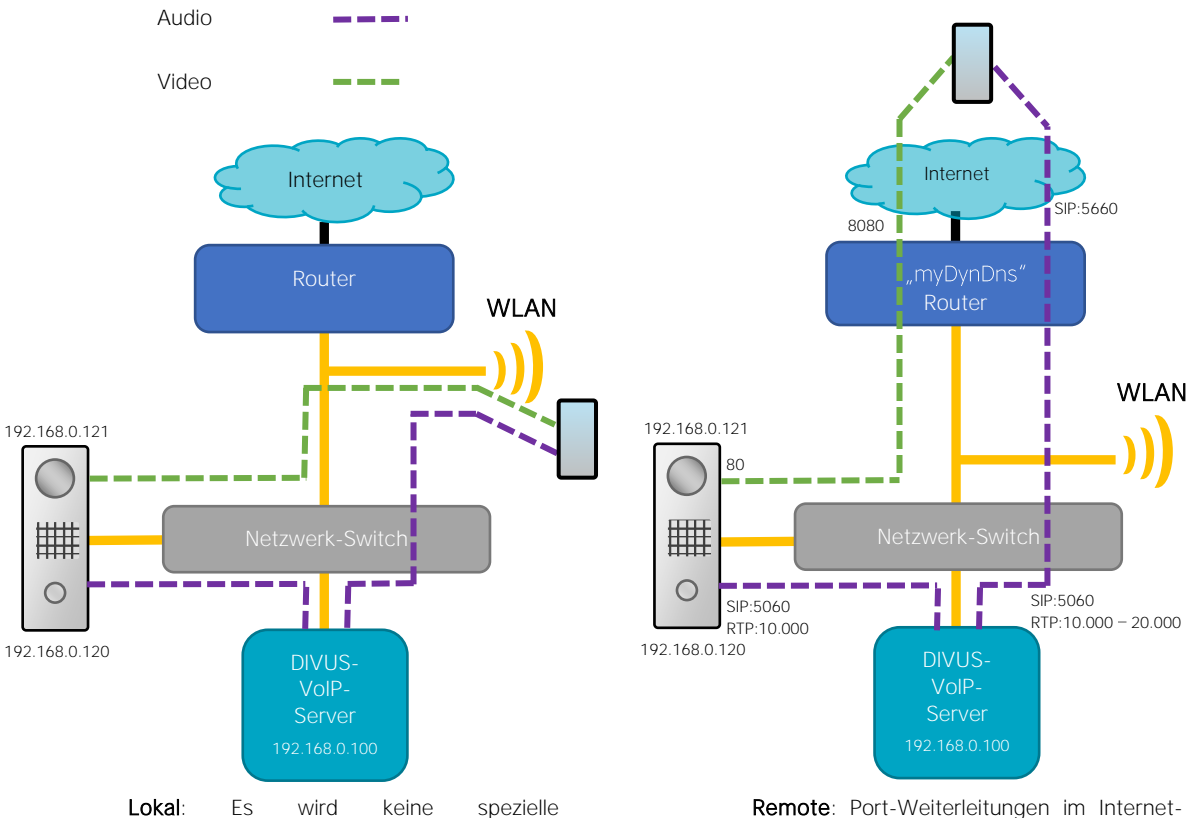

Netzwerkkonfiguration benötigt; eine korrekte Konfiguration von DIVUS VIDEOPHONE 4 und DIVUS OPENDOOR wird vorausgesetzt.

Router werden für eine korrekte Funktion von Audio und Video benötigt. Zudem müssen einige Parameter im DIVUS-VoIP-Server korrekt konfiguriert werden.

Um den Remote-Modus verwenden zu können muss eine statische externe IP-Adresse oder ein DynDns Domain-Name vorhanden sein. Um die Kommunikation durch den Internet-Router zu ermöglichen, müssen folgende Punkte beachtet werden:

- 1) Port-Weiterleitung für SIP: Hier sollten man niemals den Standard SIP-Port "5060" für den Zugriff von außen verwenden, da es durch Spam-Services im Internet auf diesem Port zu "Geister-Rufen" kommen kann. Deshalb sollte ein beliebiger anderer Port verwendet werden, der von außen auf Port 5060 (UDP) an die IP-Adresse des VoIP-Servers weitergeleitet wird z.B.: 5660 → 5060 an 192.168.0.100. Dieser weitergeleitete Port muss dann in den Einstellungen für den Remote-Zugang in DIVUS VIDEOPHONE 4 als SIP Port angegeben werden.
- 2) Port-Weiterleitung für Video-Stream: Damit auch der Video-Stream von außerhalb betrachtet werden kann, muss für den entsprechenden Port eine Weiterleitung im Internet-Router konfiguriert werden. Dabei muss ein beliebiger externer Port auf den Port 80 (UDP und TCP) an die IP-Adresse der OD-Cam weitergeleitet werden z.B.: 8080 → 80 on 192.168.0.121. Im DIVUS VIDEOPHONE 4 Telefonbuch muss dann dieser weitergeleitete Port zusammen mit der externen Adresse für die Angabe der Remote-Url verwendet werden z.B.: myDynDns.org:8080.
- 3) RTP-Port OD-Sip: Damit die Audio-Kommunikation einwandfrei funktionieren kann, muss im OD-Sip der RTP-Port umgestellt werden. Dafür im OD-Sip unter "Erweiterte Einstellungen → SIP erweitert → Lokale Ports" den Parameter "RTP" auf "10000" umstellen.
- 4) DIVUS VoIP-Server:
	- a) sip\_custom.conf: Hier muss für jeden definierten Client sichergestellt werden, dass der Parameter "gualify" den Wert "10000" und der Parameter "nat" den Wert "yes" zugewiesen hat; sollte dies nicht der Fall sein, wird die Audio-Kommunikation nur in eine Richtung funktionieren!
	- b) Sip.conf: Hier muss das lokale Netzwerk definiert werden, damit der VoIP-Server unterscheiden kann, ob die Kommunikation im lokalen Netzwerk oder von extern stattfindet. Dafür im parameter "localnet" Netzwerk und Subnet-Maske angeben; z.B.: "localnet = 192.168.0.0/255.255.255. wenn das lokale Netzwer den Bereich 192.168.0.X und Subnet-Maske 255.255.255.0 hat. Analog dazu muss auch die externe IP-Adresse angegeben werden:
		- i. Bei Verwendung einer statischen IP-Adresse: Im Parameter "externaddr" muss die externe statische IP-Adresse samt externem SIP-Port angegeben werden; z.B.: externaddr=92.10.25.143:5660
		- ii. Bei Verwendung eines dynamischen DNS-Service: Im Parameter "externhost" muss der hostnamen des dynamischen DNS-Services samt externem SIP-Port angegeben werden; z.B.: externhost=mydynDns.org:5660. Der Parameter "externrefresh" definiert den Zeitintervall, in dem der hostname aktualisiert und die dynamische IP-Adresse neu aufgelöst wird. Sollte der Zeitintervall nicht den Anforderungen des verwendeten dynamischen DNS-Services entsprechen, kann auch dieser Parameter dementsprechend angepasst werden.

HINWEIS: Schritt 4b ist nicht immer zwingend notwendig; ob diese Konfiguration notwendig ist oder nicht hängt ganz von der Netzwerkstruktur, dem vorhandenen Internet-Router und dem Internetanschluss ab. Sollte der Remote-Modus nach Beachtung der Punkte 1-4a nicht korrekt funktionieren, so muss auch Punkt 4b ausgeführt werden.

ACHTUNG! In den Konfigurationsdateien von DIVUS VoIP Server wie "sip.conf", "sip\_custom.conf" und "extension\_custom.conf" dient der Strichpunkt als Kommentar-Zeichen. Alles was hinter einem Strich-Punkt steht wird als Kommentar betrachtet und vom System ignoriert. Bei allen Parametern, die angewandt werden sollen, muss also sichergestellt werden, dass diese nicht durch einen Strich-Punkt auskommentiert sind.

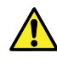

ACHTUNG! Als DIVUS VoIP-Server ist für diesen Zweck eines dieser Geräte einzusetzen: DIVUS VS1, VS2, VS3, DIVUS KNX Server oder DIVUS KNX Superio mit OPTIMA ab V. 2.2+. Zur Konfiguration von OPTIMA für den Fernzugriff (Intercom) wird auf das OPTIMA [Intercom-Handbuch](http://www.divus.eu/media/KNXCONTROL/OPTIMAMOD_INTERCOM_DE.pdf) verwiesen.